## **INTEGRA**

### **Quick Start Guide ASSIST PLUS Pipetting Robot**

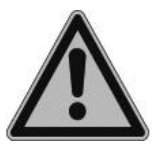

This quick start guide is intended to provide a quick overview of your ASSIST PLUS's key features and to offer basic instructions for getting started. For detailed information, please refer to the latest operating instructions (OI) that can be found at [www.integra-biosciences.com](https://www.integra-biosciences.com/) in different languages.

#### **Intended Use**

This is a general-purpose laboratory instrument. Any use of this instrument in a medical or IVD setting is the sole responsibility of the user. ASSIST PLUS is used to perform pipetting operations automatically with a VIAFLO electronic multichannel or a VOYAGER pipette attached.

#### **Safety information**

Regardless of the listed safety notes, all locally applicable regulations must be observed.

- 1) This product may only be operated in a secure, protected network with trustworthy clients.
- 2) The pipette may only be used by properly trained personnel in a manner specified by INTEGRA Biosciences.
- 3) Observe the hazard warnings on the device. Keep the tower moving area free of any labware and keep hands away.
- 4) Do not use or charge the instrument near flammable material or in an atmosphere with danger of explosion. Also, do not pipette highly flammable liquids such as acetone or ether.
- 5) Servicing work andrepairs may only be performed by INTEGRA Biosciences or an authorized after-sales service member.

#### **Getting started**

*Set up the instrument on a perfectly horizontal surface according to the IQ/OQ document (PN 128953). Supply voltage: 100 – 240 VAC, 47 – 63 Hz*.

Insert the adapter cable in the socket on the left side of the ASSIST PLUS and connect the adapter via a 3 core cable to the electricity mains.

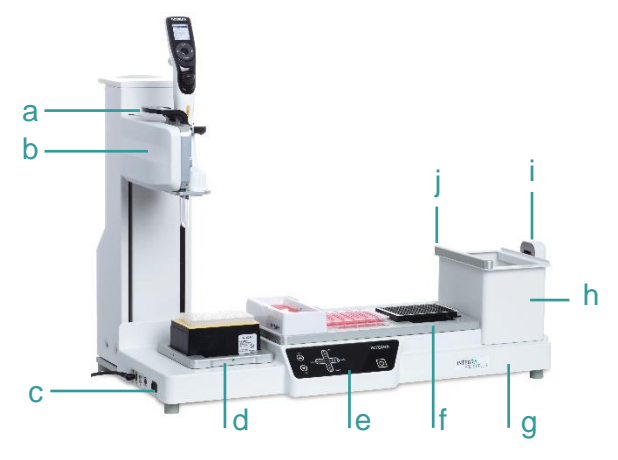

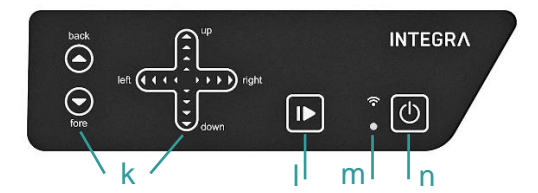

- a. Gripper, with lever to release the pipette
- b. Tower, with Pipette arm
- c. Interfaces and Main switch
- d. Tip rack deck, for GripTips
- e. Touch panel
- f. Deck, with positions for labware
- g. Instrument base
- h. Waste bin, for tip ejection
- i. Tip sensor, for tip monitoring
- j. Reflector, for tip sensor

#### **Switch on/off:**

Press the main switch.

- k. Arrow keys to move the pipette back and fore (Y-axis), right and left (X-axis) and up and down (Z-axis)
- l. Start/Pause key
- m. Communication LED and Error LED
- n. On/Standby key

Switch on the device. Press the blinking Start/Pause key (l) to home the ASSIST PLUS.

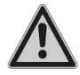

*Remove hands from ASSIST PLUS during homing and operation.* 

# **INTEGRA**

### **Adapting the pipette holder**

Adapt the pipette holder to the used INTEGRA electronic multichannel pipette:

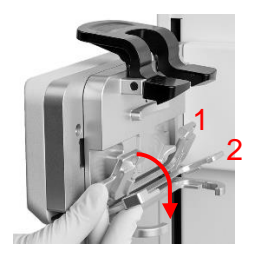

VIAFLO 12-channel: pull the lower silver lever (2) down

VIAFLO 8- or 16-channel: fold both silver levers (1, 2) down

VOYAGER: fold both silver levers (1, 2) up

#### **Attaching an electronic pipette**

For communication with ASSIST PLUS, the Pipette Communication Module must be installed to the pipette. Rotate the lower housing of the pipette by 90 degrees as displayed in the picture below.

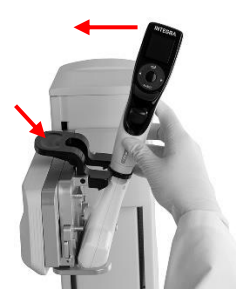

- To install a pipette, the Tip ejector opening must face the Pipette holder. Hold the pipette at an angle and insert it into the pipette holder. Then lift up until the black gripper snaps in place.
- To release the pipette, lift the black gripper by pushing down the lever.

### **Enabling ASSIST PLUS program and pairing**

To display the ASSIST PLUS program in the main menu of the pipette, navigate to the Toolbox. Select Preferences - Main Menu and select ASSIST PLUS (green  $\checkmark$ ).

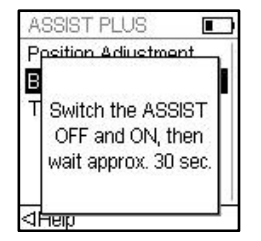

The first time a specific pipette is connected to ASSIST PLUS, both instruments need to be paired.

- Scroll to the Toolbox and press OK.
- From the ASSIST PLUS menu select ComModule Pairing.
- Switch OFF and ON the ASSIST PLUS device and wait until the message "Pairing successful" is displayed.

#### **Connection between ASSIST PLUS and pipette**

When selecting ASSIST PLUS in the Main Menu, the pipette establishes a connection with the ASSIST PLUS. The communication symbol  $\psi$  is displayed next to the battery indicator and on the touch panel of the ASSIST PLUS the Communication LED (m) lights up in blue.

#### **Running a program**

Place all required labware (reservoir, plates, etc.) on the deck. From the ASSIST PLUS menu select the program category and the program you would like to run.

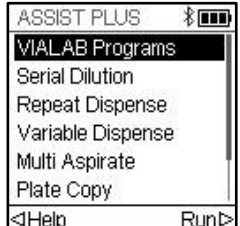

- Insert the tip box in the correct orientation and select the first row/column with tips. Press the Run key of the pipette.
- Press the blinking Start/Pause key (I) on the ASSIST PLUS device. It switches to solid white, the ASSIST PLUS homes and the program is performed automatically.

A program can be paused by pressing the Start/Pause key (l). Either press the Start/Pause key again to continue the program or press Abort on the pipette to abort the program.

# **INTEGRA**

#### **Setting up pipetting programs**

You can easily create multi-step programs with the VIALAB software on a PC or select a predefined program on the pipette and adapt the parameters to your needs.

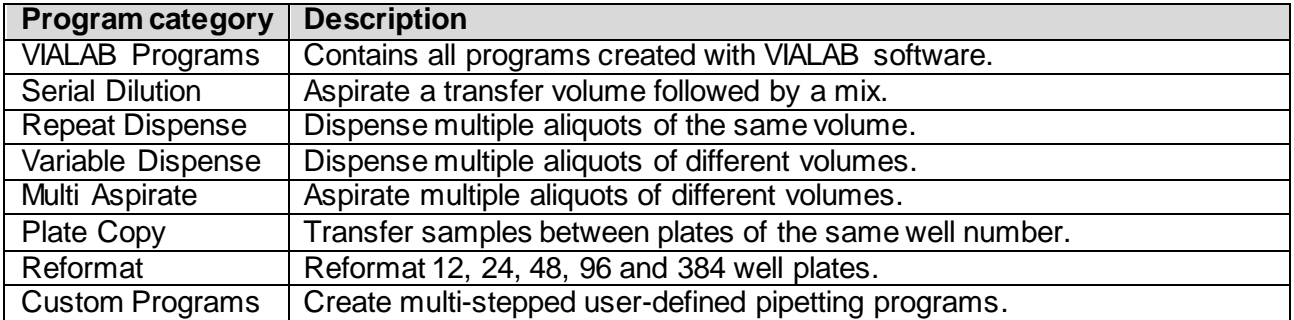

#### **ASSIST PLUS' Toolbox**

The Toolbox provides a variety of options, like pairing ASSIST PLUS with a pipette, device information, tip monitoring, tip type, park position and more.

#### **Maintenance**

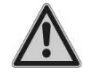

*Always switch off the device and disconnected form the electricity supply when carrying out maintenance work.*

- Clean the ASSIST PLUS housing with a lint-free cloth lightly soaked with mild soap solution in distilled water or with a 70 % solution of isopropanol or ethanol.
- To decontaminate the ASSIST PLUS, take out the Waste bin (h) to the front, remove the waste bin frame, the magnetically attached Sensor reflector (j) and the decks. Wipe the clean instrument surface with a lint-free cloth lightly soaked with a suitable disinfectant and wipe dry directly.
- Decontaminate the Sensor reflector by spraying and wiping it with 70% Ethanol and after a short treatment time (1-2 minutes) wiping it dry.
- The aluminum decks and the waste bin with frame can be autoclaved at 121 °C for 20 min.

#### **Equipment Disposal**

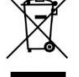

ASSIST PLUS must not be disposed of with unsorted municipal waste.

Dispose of ASSIST PLUS in accordance with the regulations in your area governing disposal of devices.

#### **Manufacturer**

**INTEGRA Biosciences AG** CH-7205 Zizers, Switzerland T +41 81 286 95 30 F +41 81 286 95 33

[info@integra-biosciences.com](http://www.integra-biosciences.com/) [www.integra-biosciences.com](https://www.integra-biosciences.com/)

**INTEGRA Biosciences Corp.** Hudson, NH 03051, USA

T +1 603 578 5800 F +1 603 577 5529

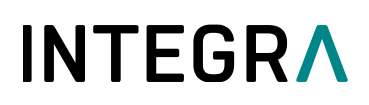

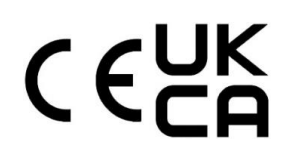

### **Declaration of conformity INTEGRA Biosciences AG – 7205 Zizers, Switzerland**

declares on its own responsibility that the device

Description Model

**ASSIST PLUS 4505**

complies with:

**EU Directives and Regulations**

2014/35/EU, 2014/30/EU, 2014/53/EU, 2012/19/EC, 2011/65/EC, 1907/2006, 2019/1782

#### **GBR Regulations**

S.I. 2016/1101, S.I. 2016/1091, S.I. 2017/1206, S.I. 2013/3113, S.I. 2012/3032

For detailed, signed CE declaration with regulations of other countries, please refer to the operating instructions supplied with the device.